#### **SISTEMA DE DOAÇÃO DE ANIMAIS -** "**PROJETO 4 PATAS"**

Luan Valim Dias<sup>1</sup>, Sandy Keyla Lima dos Santos<sup>1</sup>, Nathália Mota Silva<sup>1</sup>, Maurício Neves Asenjo².

<sup>1</sup>Alunos do 4<sup>°</sup>. ano do Curso Técnico em Informática Integrado ao Ensino Médio do Instituto Federal de Educação, Ciência e Tecnologia de São Paulo – campus Cubatão (IFSP-Cubatão).

²Docente do 4º. ano do Curso Técnico em Informática Integrado ao Ensino Médio do Instituto Federal de Educação, Ciência e Tecnologia de São Paulo – campus Cubatão (IFSP-Cubatão).

#### **RESUMO**

O Projeto 4 Patas é um sistema interativo capaz de auxiliar processos de adoção de animais domésticos, especificamente cães e gatos. O projeto visa atender a determinadas demandas cuja a comunicação eficiente é o fator crucial para a sua execução, buscando reverter o expressivo quadro de abandono de animais no Brasil, que hoje registra cerca de 20 milhões de animais domésticos que, por razões diversas, foram abandonados nas ruas brasileiras e entregues às adversidades da violência urbana, segundo dados da Organização Mundial de Saúde. Consequentemente, este sistema também engloba os usuários donatários, facilitando o seu processo pessoal de busca por um(s) animal(is) capaz de atender à sua demanda particular e assim adotando-o(s).

O projeto foi elaborado principalmente em linguagem de programação PHP, somado ao conhecimento prévio das linguagens HTML + CSS e Javascript, proporcionando um *site* objetivo e integrador.

**PALAVRAS-CHAVE:** Plataforma; Adoção; Animais.

# **1. INTRODUÇÃO**

Segundo a Organização Mundial de Saúde, hoje o Brasil registra cerca de 20 milhões de animais domésticos que, por razões diversas, foram abandonados nas ruas e entregues às adversidades da violência urbana. A OMS ainda informa que no cenário mundial, o abandono de animais chegou a conta de 200 milhões de casos, portanto, o Brasil representa cerca de 10% do abandono mundial de animais. Uma vez que muitas pessoas estão dispostas a reverter tais dados através da doação e adoção de animais, o Projeto 4 Patas surge visando ser um sistema interativo capaz de auxiliar nos processos de adoção de animais domésticos. Para alcançar tal objetivo, uma ferramenta necessita facilitar o processo de doação-adoção prezando, antes de tudo, pela segurança dos usuários, bem como dos animais envolvidos.

Além disso, também é importante que essa plataforma seja acessível em variados dispositivos a fim de que exista abrangência de uso. Assim, para solucionar essas demandas, o site do Projeto 4 Patas pede um cadastro em que, além de especificar se deseja ser doador ou donatário, o usuário precisa fornecer uma série de dados, tais como nome, informações de contato e CPF/CNPJ. Após essa etapa, os usuários têm acesso a uma tela onde, fora conseguirem visualizar e alterar suas informações, são capazes incluir novos animais para adoção ou ter acesso a um catálogo dos animais já disponíveis - tudo dependendo do tipo de perfil selecionado no cadastro. Quando o cliente é um donatário, ele pode selecionar o pet que quer adotar e, no momento que o faz, consegue se comunicar com o doador por meio de um chat. Ademais, com o intuito de tornar o sistema mais acessível, o site foi criado sendo responsivo, o que torna a experiência de uso intuitiva.

O presente artigo fora elaborado em seis partes, sendo esta primeira parte dedicada a apresentar um panorama do sistema que será apresentado. Posteriormente, temos a parte de materiais e métodos, que apresenta a metodologia utilizada para o desenvolvimento do projeto, a linguagem de programação utilizada para a elaboração do sistema etc. Em terceiro lugar, temos os resultados e discussão, seção que exibe algumas imagens das telas do sistema e aponta as suas funcionalidades.

A parte de considerações finais expõe algumas observações adicionais sobre o desenvolvimento do projeto. A quinta seção registra os agradecimentos dos responsáveis pelo sistema e a sexta concentra todas as referências utilizadas para a formulação teórica e prática da plataforma "PROJETO - 4 PATAS".

# 2. **MATERIAIS E MÉTODOS**

O projeto 4 patas foi estruturado seguindo um plano de projeto dividido em 5 fases, baseados nas etapas caraterísticas de elaboração de um sistema utilizando a engenharia de requisitos: a fase de concepção do sistema, o levantamento de requisitos, a elaboração do sistema, a fase de testes ou negociação e a especificação.

Na fase de concepção do sistema, o grupo deliberou acerca da questão norteadora do projeto - o projeto, para além de uma aplicação prática dos conhecimentos adquiridos ao longo dos anos de estudo, também deveria oferecer algum impacto positivo socialmente. Atendendo à esta perspectiva sobre o trabalho de conclusão de curso, o grupo decidiu recriar através dos recursos e conhecimentos disponíveis, um cenário objetivo e eficiente de adoção de animais domésticos tradicionais. Sendo assim, o grupo optou por elaborar um cenário muito comum nas plataformas digitais: o sistema doador-donatário, que consiste em oferecer um espaço virtual para interação entre os usuários que possuem um serviço ou produto para oferecer e os usuários que desejam receber o produto. Consideramos, ao longo do projeto, descartar o uso de alguns termos comuns para este procedimento, como "transferência de produtos", justamente pelo projeto lidar com questões afetivas e indiretamente com a vida dos animais domésticos.

Na fase de levantamento de requisitos, o grupo realizou uma pesquisa de mercado sobre as principais plataformas virtuais que realizam procedimentos similares ao que o projeto necessitaria, não necessariamente seguindo o modelo de sistema doador-donatário. À partir desta pesquisa, foi construído uma tabela comparativa das funcionalidades presentes nos sistemas, como uma forma de traçar um produto mínimo viável, ou seja, as funcionalidades básicas presentes em todos os sistemas; e também para visibilizar possíveis lacunas entre os sistemas e assim apresentar um diferencial na aplicação do presente projeto. Além disso, foi pesquisado informalmente entre profissionais da área qual seria o meio e método mais vantajosos para a programação do sistema e, após algumas orientações e recomendações do professor orientador, foi escolhido a linguagem de programação PHP como base da aplicação, aliada aos conhecimentos prévios do grupo sobre as linguagens HTML + CSS e JavaScript.

Uma vez decidida a linguagem que seria utilizada, iniciou-se a terceira parte do projeto. O grupo estruturou o projeto para ser concebido no formato PHP, fazendo as devidas instalações dos programas "Wamp Server" - servidor que permite a criação de projetos em linguagem PHP, fornecendo e interagindo com um banco de dados, o MYSQL -, NotePad++ - programa de edição de textos, para elaboração dos códigos da aplicação - e o Filezilla - software cliente FTP, responsável pela conexão da aplicação do projeto com o servidor disponibilizado pelo Coordenadoria de Informática do IFSP - Campus Cubatão. Durante a elaboração do sistema, também foram acessados fóruns, *sites*, videoaulas e consultorias informais com profissionais da área de informática do IFSP, para adquirir o conhecimento necessário em programação nesta linguagem, solucionar dúvidas ocasionais e reparar erros. A plataforma Projeto 4 Patas conta com 7 telas funcionais, incluindo a tela inicial, fornecendo, integralmente, a experiência ao usuário planejada pelo grupo no escopo de projeto. À partir da programação da parte lógica e técnica do projeto, o grupo passou a elaborar parte visual, já definida no plano de projeto e também considerada uma parte importante do sistema, por possibilitar um ambiente agradável aos usuários, contribuindo para que a experiência de uso seja satisfatória. O *layout* contou com cores vivas e imagens de animais domésticos espalhados pelas telas - realizando uma inicial identificação visual da proposta da plataforma -, painéis informativos sobre os processos de adoção e suas consequências, sobretudo na esfera afetiva e pessoal dos usuários e dos animais doados e adotados. Todas as telas seguiram o mesmo padrão de *layout*, contudo há diferenças entre a composição de algumas telas para atender às especificidades da página e enriquecer a apresentação do produto final ao usuário.

A fase de testes seguiu conforme a praxe desta. Foram elaborados os cenários de sucesso principal dos usuários-doadores e usuários-donatários e alguns possíveis cenários alternativos como o usuário esquecer a senha -, testados a regularidade das funcionalidade da aplicação, corrigidos os erros e lacunas que a fase de testes evidenciou, e aperfeiçoados alguns detalhes.

Por fim, a parte de especificação ou fase final do projeto, consiste na elaboração do presente documento escrito doravante denominado como trabalho de conclusão de curso, e finalização da aplicação.

#### **3. RESULTADOS E DISCUSSÃO**

A primeira tela do sistema exibe um painel de boas-vindas ao usuário e um painel que lista informações sobre adoção; no canto superior direito, os botões de cadastro e *login*, como podemos observar na figura 1. Caso o usuário selecione o botão *login*, será direcionado para a tela de acesso (figura 2). Caso o usuário nunca tenha acessado o *site* antes, deverá selecionar o botão cadastro, que irá direcioná-lo para a tela de escolha do tipo de perfil do usuário (figura X). Caso escolha a opção doador, o usuário será direcionado para a tela de cadastro do doador (figura 3); caso escolha o perfil de donatário, será direcionado para a tela de cadastro do donatário (figura 4).

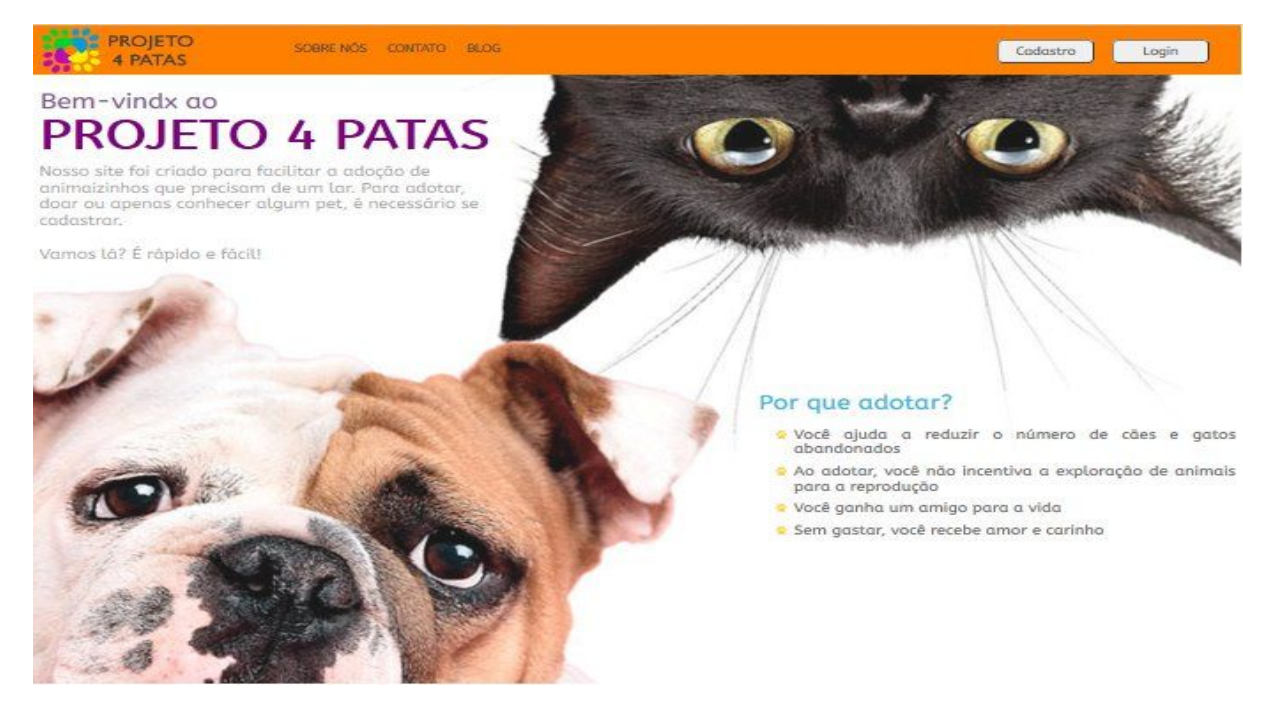

**Figura 1 - tela inicial**

A segunda tela, como mostra a figura 2, apresenta um painel de boas-vindas ao usuário no lado esquerdo da tela; no lado direito, há dois campos para que o usuário possa informar o e-mail e senha cadastrados previamente no sistema e acessar as outras telas e funcionalidades disponíveis. Há logo abaixo dos campos em branco, os botões de confirmar, limpar e o *link* de recuperação de conta por perda da senha. Assim que inserir as informações dos respectivos campos, o usuário poderá selecionar o botão confirmar, que irá validar as informações apresentadas junto ao banco de dados. Caso as informações estejam corretas, ou seja, tenha a exata correspondência salva no sistema, o usuário será redirecionado à tela de perfil (figura 5). Caso as informações não estejam corretas, o usuário receberá uma mensagem na tela informando que os dados inseridos estão incorretos e poderá reescrevê-los para corrigir o presumido erro. A qualquer momento que desejar, o usuário poderá selecionar o botão limpar, que irá apagar todas as informações digitadas no formulário da tela. Caso o usuário não lembre a senha cadastrada no processo de cadastro, poderá clicar no *link* de recuperação de senha, que irá direcioná-lo à tela de recuperação de conta (figura 6).

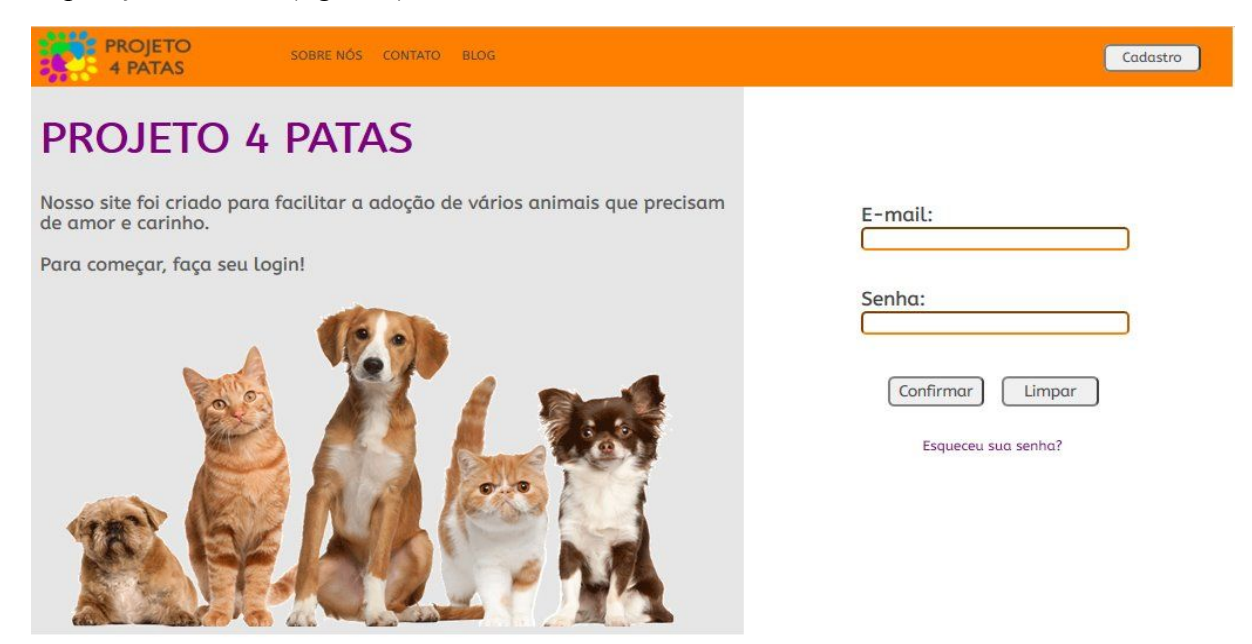

**Figura 2 - tela de acesso**

A terceira tela exibe um painel de boas-vindas ao usuário no lado esquerdo; o lado direito apresenta um formulário de cadastro do doador, com campos em branco para inserção das informações pessoais. Há também, no canto inferior direito, os botões cadastrar e voltar. Após o cadastro no sistema, ele poderá selecionar o botão cadastrar, que possui a função de armazenar as dos campos no banco de dados e então o usuário é redirecionado para a tela de perfil (figura 5). Caso o usuário decida retornar à tela inicial da plataforma, ele deverá selecionar o botão voltar, que irá redirecioná-lo à tela inicial (figura 1).

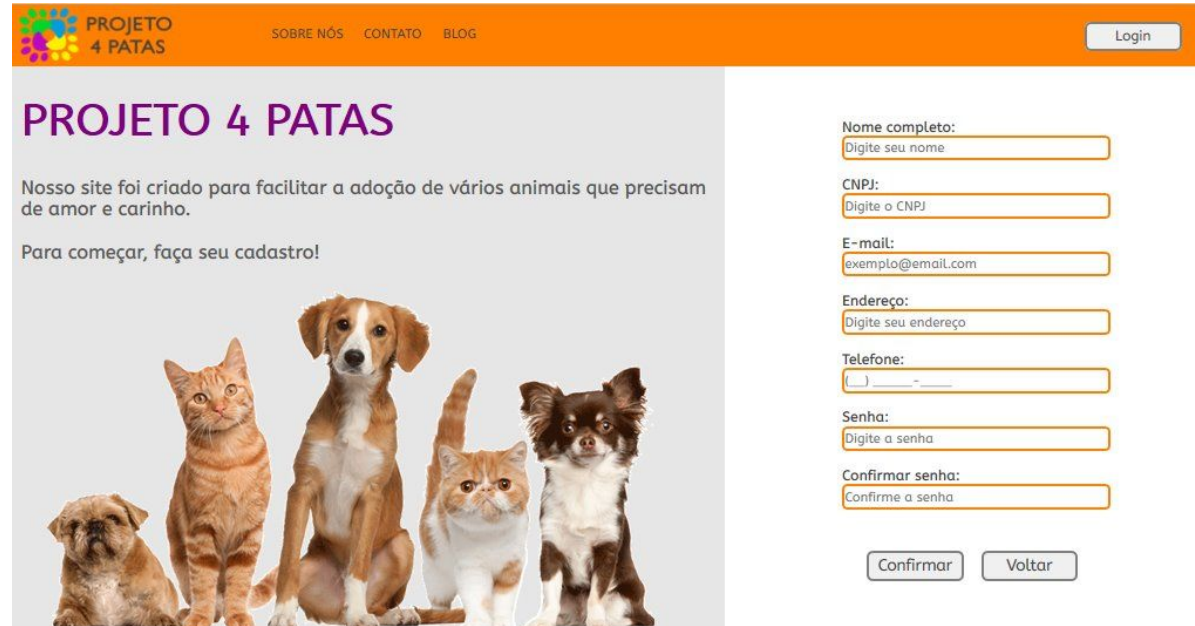

**Figura 3 - tela de cadastro do doador**

A quarta tela exibe um painel de boas-vindas ao usuário no lado esquerdo; o lado direito apresenta um formulário de cadastro do usuário, com campos em branco para inserção das informações pessoais. Há também, no canto inferior direito, os botões cadastrar e voltar. Após o cadastro no sistema, ele poderá selecionar o botão cadastrar, que possui a função de armazenar as dos campos no banco de dados e então o usuário é redirecionado para a tela de perfil (figura 5). Caso o usuário decida retornar à tela inicial da plataforma, ele deverá selecionar o botão voltar, que irá redirecioná-lo à tela inicial (figura 1).

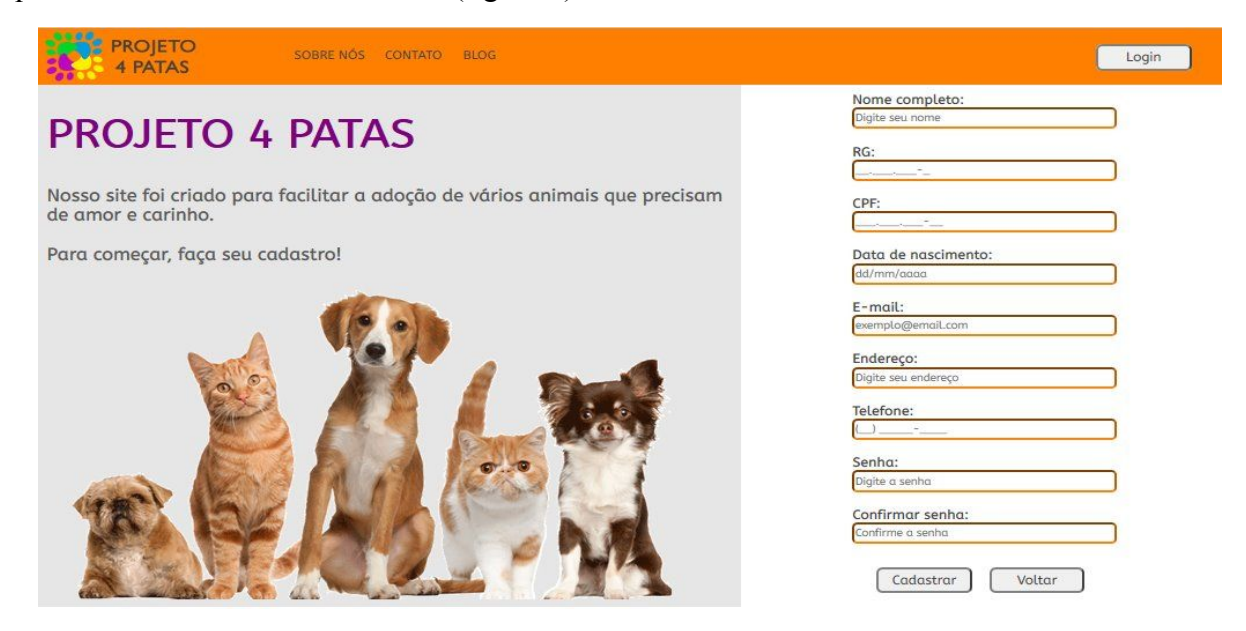

**Figura 4 - tela de cadastro do donatário**

A quinta tela exibe opções para o perfil usuário-doador na parte esquerda; na parte superior esquerda da tela, há uma instrução sobre a inserção opcional da foto de perfil do usuário, clicando no campo redondo destinado à foto. O usuário será direcionado para a pasta de arquivos do computador, onde poderá escolher um arquivo-imagem no formato permitido pela plataforma. Após escolher a imagem, seu caminho será armazenado no banco de dados e ela será carregada acima do painel de dados do usuário. Há ainda os botões 'dados' - que redireciona para a tela de visualização e alteração dos dados do perfil (figura 7) - e 'adicionar animais' campo que permitirá que o usuário elabore um perfil para o animal que deseja doar. Os botões superiores 'sobre nós', 'contato' e 'blog' redirecionam para suas respectivas telas.

| <b>PROJETO</b><br>4 PATAS | SOBRE NÓS     |               | <b>BLOG</b><br>CONTATO  |    |                      |          |               |    |          |    |                         |         |               |
|---------------------------|---------------|---------------|-------------------------|----|----------------------|----------|---------------|----|----------|----|-------------------------|---------|---------------|
|                           |               |               | $\overline{\mathbf{v}}$ |    | $\blacktriangledown$ |          | Jč            |    | Vě       |    | $\overline{\mathbf{v}}$ |         |               |
| Olá, Luan!                |               | "             |                         | ľě |                      | TS       |               | T- |          | Ĩś |                         | <b></b> |               |
| Dados                     | $\frac{1}{2}$ |               | $\frac{1}{2}$           |    | $\frac{1}{2}$        |          | $\frac{1}{2}$ |    | ű        |    | <b>H</b>                |         |               |
| <b>Adicionar Animais</b>  |               |               |                         |    |                      |          |               |    |          |    |                         |         |               |
|                           |               | 42            |                         | K  |                      | <b></b>  |               | J. |          | T  |                         | 42      |               |
|                           | <b>P</b>      |               | 4                       |    | <b>Experter</b>      |          | $\frac{1}{2}$ |    | <b>"</b> |    | "                       |         | $\frac{1}{2}$ |
|                           |               | $\frac{1}{2}$ |                         | H  |                      | <b>"</b> |               | 76 |          | T  |                         | ű       |               |
|                           | <b>P</b>      |               |                         |    |                      |          |               |    | lo       |    |                         |         |               |

**Figura 5 - Tela de perfil do doador**

A quinta tela exibe opções para o perfil usuário-donatário na parte esquerda; na parte superior esquerda da tela, há uma instrução sobre a inserção opcional da foto de perfil do usuário, clicando no campo redondo destinado à foto. O usuário será direcionado para a pasta de arquivos do computador, onde poderá escolher um arquivo-imagem no formato permitido pela plataforma. Após escolher a imagem, seu caminho será armazenado no banco de dados e ela será carregada acima do painel de dados do usuário. Há ainda os botões 'dados' - que redireciona para a tela de visualização e alteração dos dados do perfil (figura 7) - e 'adicionar animais' - campo que permitirá que o usuário elabore um perfil para o animal que deseja doar. Os botões superiores 'sobre nós', 'contato' e 'blog' redirecionam para suas respectivas telas.

| <b>PROJETO</b><br>4 PATAS | SOBRE NÓS     |               | CONTATO<br><b>BLOG</b> |          |    |    |            |    |         |    |     |               |  |
|---------------------------|---------------|---------------|------------------------|----------|----|----|------------|----|---------|----|-----|---------------|--|
|                           |               |               | Vě                     |          | Vě |    | $\sqrt{5}$ |    | Vě      |    | उन् |               |  |
| Olá, Nathalia!            |               | $\frac{1}{2}$ |                        | T.       |    | Ĩ  |            | T. |         | 42 |     | $\frac{1}{2}$ |  |
| Dados                     | $\frac{1}{2}$ |               | ť                      |          | ű  |    | 42         |    | <b></b> |    | ű   |               |  |
| Visualizar Animais        |               |               |                        |          |    |    |            |    |         |    |     |               |  |
|                           |               | $\frac{1}{2}$ |                        | ť        |    | Ÿ  |            | T. |         | 42 |     | ű             |  |
|                           | <b>P</b>      |               | 42                     |          | "  |    | 42         |    | ť       |    | T.  |               |  |
|                           |               | $\frac{1}{2}$ |                        | <u>"</u> |    | T. |            | ÿ. |         | 42 |     | $\frac{1}{2}$ |  |
|                           | R             |               |                        |          |    |    |            |    |         |    |     |               |  |

**Figura 6 - Tela de perfil do donatário**

A sétima tela apresenta um campo de inserção do e-mail do usuário que não consegue lembrar a senha cadastrada na plataforma. Após inserir o e-mail, o usuário deverá clicar no botão confirmar, que irá informar sobre o envio de recuperação de conta no e-mail inserido e irá direcioná-lo à tela inicial. O botão confirmar irá gerar uma mensagem de e-mail com uma nova senha para o usuário, sendo que para o próprio desenvolvedor as senhas se encontram criptografadas, para maior segurança.

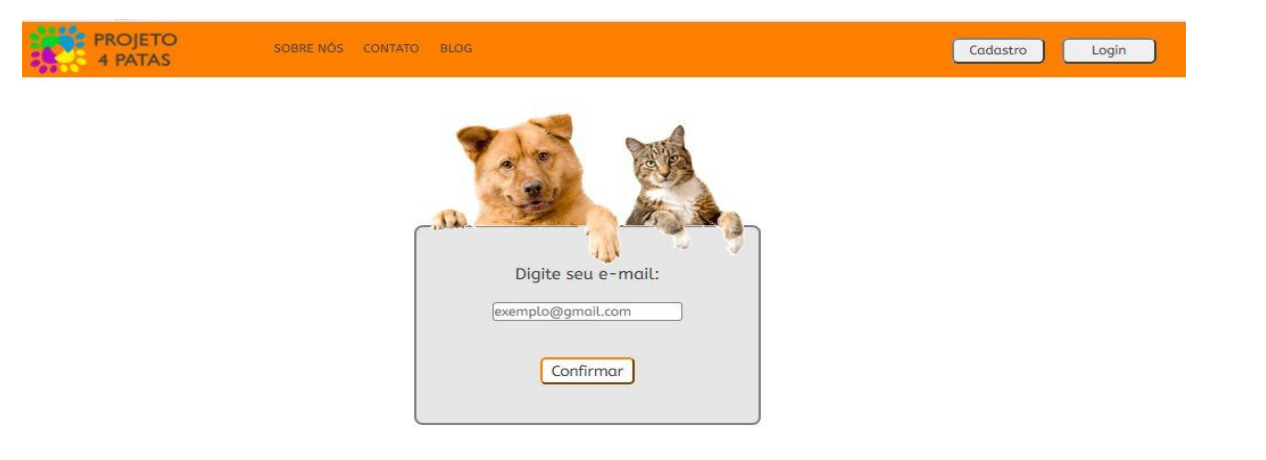

**Figura 7 - tela de recuperação de conta**

Na oitava tela da plataforma, o usuário poderá acessar, em uma tela semelhante à tela de perfil (figuras 5 e 6), os seus dados previamente cadastrados e poderá editá-los. Uma vez editado, o usuário deverá selecionar o botão alterar, que irá sobrepor os dados atuais aos dados antigos. Caso não haja mudanças nos dados, não haverá nenhuma mudança no sistema. Caso o usuário deixe algum campo em branco, será alertado sobre isso e os dados atuais não serão sobrepostos.

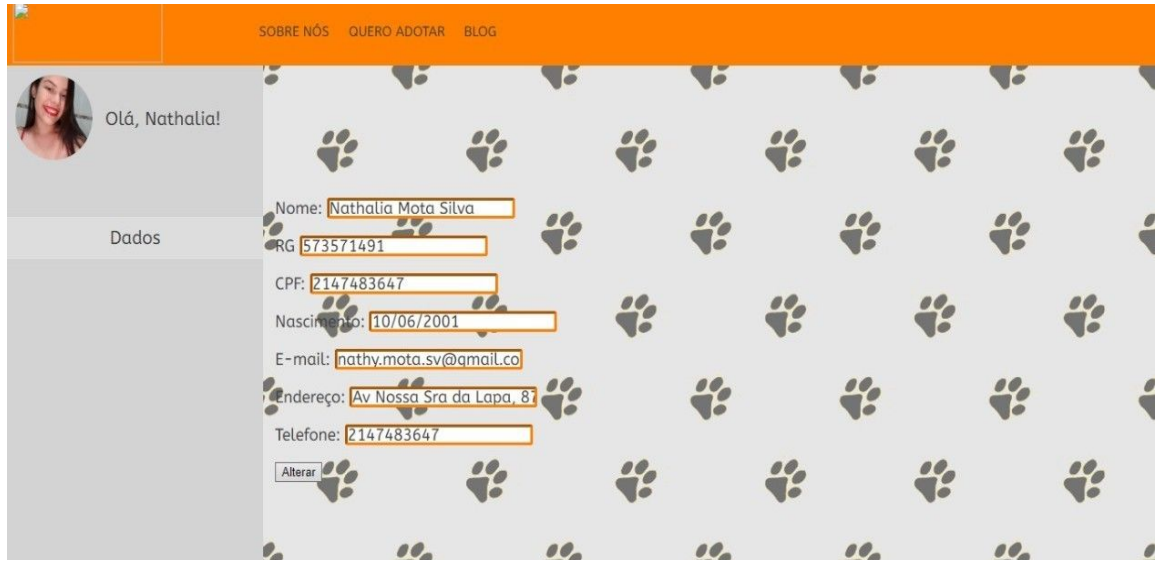

**Figura 8 - tela de alteração dos dados**

A nona tela é responsável por encaminhar os usuários-donatários para as páginas com os animais disponíveis para adoção no sistema. No centro da tela há as opções 'gato' e 'cachorro', sendo estas as espécies de animais domésticas atendidas pelo projeto. Após escolher o tipo de animal que deseja adotar, o usuário aperta o botão exibir e é redirecionado para a tela correspondente à sua escolha.

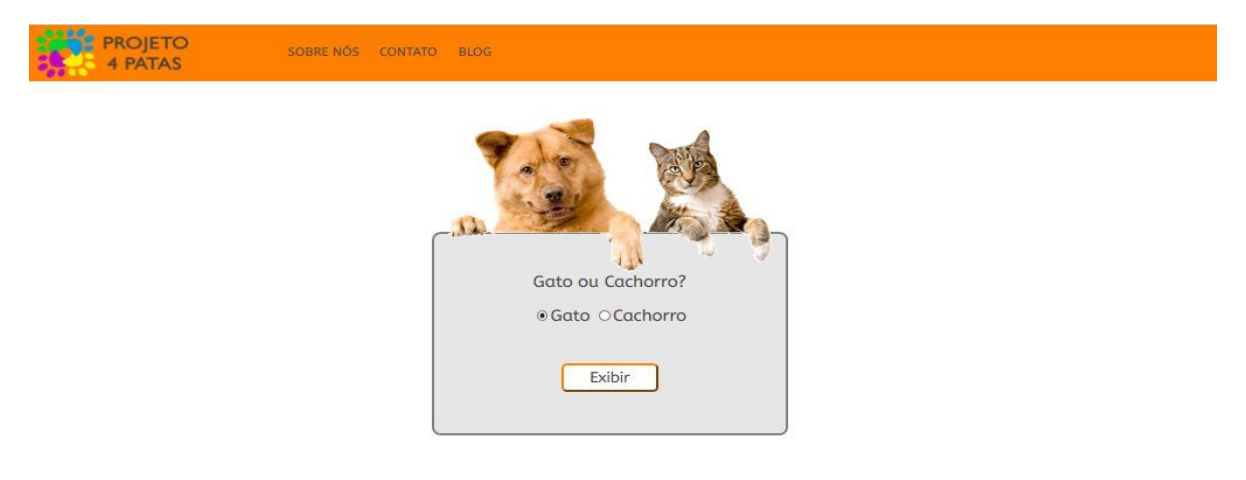

**Figura 9 - tela de triagem da visualização dos animais**

A figura 10 apresenta um exemplo da tela de visualização dos gatos disponibilizados para adoção, com as imagens, descrição do animal e informações de contato do usuário-doador fornecidas pelo usuário-doador no momento de adição do animal ao sistema. Há também a opção 'voltar', que irá redirecionar o usuário para a sua tela de perfil.

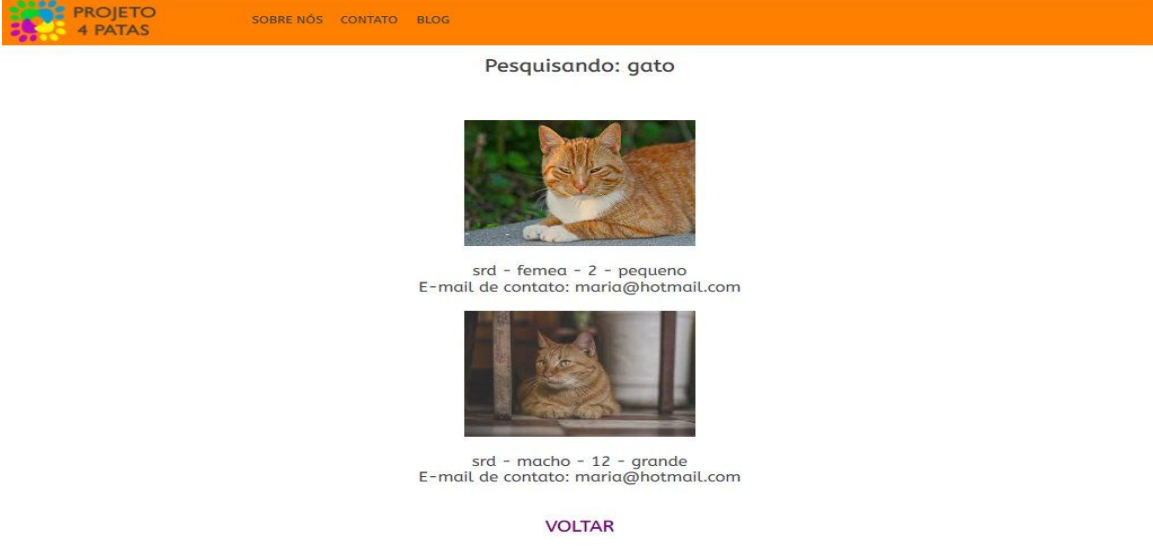

**Figura 10 - tela de visualização de animais**

A tela destinada ao blog exibe, na parte centro-direita da tela, dois painéis - um para cães e outro para gatos - com tópicos referentes a informações prévias sobre adoção de animais, cuidados, além de desmistificar algumas opiniões equivocadas e combater a insciência destes

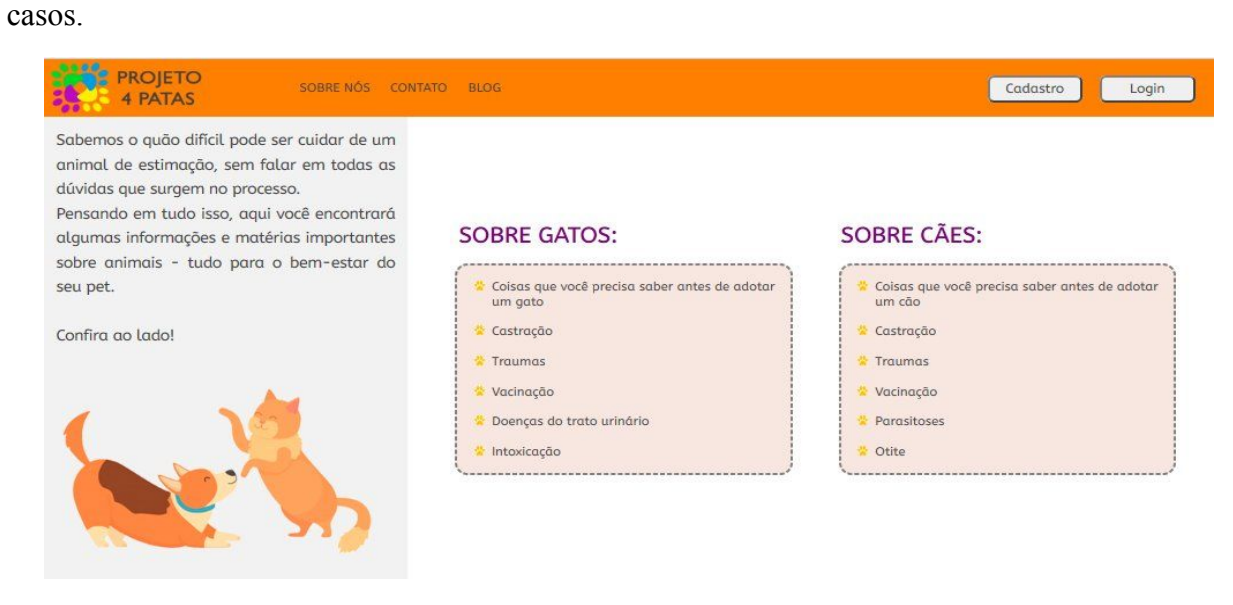

**Figura 11 - tela do blog**

### **4. CONSIDERAÇÕES FINAIS**

Inicialmente, o projeto referente ao trabalho de conclusão de curso do grupo seria voltado a recriar um cenário doador-donatário através de uma linguagem de programação que os integrantes do grupo possuíam familiaridade, que é a linguagem C#, construindo assim um sistema objetivo e intuitivo para estruturar o projeto. Contudo, após analisar as possibilidades de aprofundamentos teórico - ao delimitarmos nosso projeto para atender especificamente à demanda de adoção de animais domésticos, buscando compreender melhor as especificidades que esta demanda - e prático - ao desafiarmos a nós mesmos a aprender a linguagem de programação PHP e aliar esse novo aprendizado aos nossos conhecimentos prévios -, concluímos que a plataforma deveria de fato trazer este apelo social traduzido no combate ao abandono de animais e reversão dos expressivos indicadores sociais acerca deste tipo de violência. Além disso, ficou nítido para o grupo ao longo da elaboração do projeto que, embora nosso objetivo principal era construir integralmente o sistema seguindo o plano de projeto elaborado inicialmente, as possibilidades de ampliação da plataforma Projeto 4 Patas são diversas; O sistema foi construído de forma que atenda a todas as demandas planejadas, contudo ainda pode ser melhorado, novas funcionalidades poderão ser integradas ao projeto e o sistema poderá atender outras demandas dentro do segmento de adoção de animais domésticos, como uma rede de apoio e parcerias com empresas privadas especializadas em alimentação e produtos de cuidados gerais com animais, organizações não-governamentais ligadas à saúde animal e acolhimento dos animais em situação de abandono, entre outros.

#### **5. AGRADECIMENTOS**

Ao formularmos este trabalho de conclusão de curso, decidimos ser gratos à instituição que nos concedeu por anos a oportunidade de construirmos a nossa bagagem técnica, intelectual e crítica, sem a qual não conseguiríamos ser quem somos hoje e buscar novos e maiores desafios em nossas vidas.

Agradecemos ao Instituto Federal de Educação, Ciência e Tecnologia de São Paulo - Campus Cubatão, por todos os motivos acima descritos e por todos os outros que neste documento não foram citados, mas que estará gravado para sempre em nossas memórias. Estendemos o agradecimento à oportunidade e ferramentas necessárias para a elaboração deste projeto.

Ao nosso professor orientador Maurício Neves Asenjo, pelo apoio e orientações que foram elementos-chave para que este trabalho fosse possível de ser concretizado.

Aos nossos familiares, por serem sempre o nosso apoio e por terem sido colaboradores fundamentais em nosso desenvolvimento pessoal ao longo desta jornada.

Aos nosso amigos, por todos os momentos de afeto, de companheirismo, de empatia, por terem ensinado e aprendido conosco durante a nossa convivência escolar.

# **6. REFERÊNCIAS BIBLIOGRÁFICAS**

Assembleia Legislativa do Estado de São Paulo. **Adoção e posse responsável podem reduzir população de animais de rua.** Disponível em: <[https://www.al.sp.gov.br/noticia/?id=396065>](https://www.al.sp.gov.br/noticia/?id=396065) Acesso em: 22 mai. 2019.

Conselho Federal de Medicina Veterinária. **Saúde Única: Associação Mundial de Veterinária alerta para as consequências do abandono de cães.** Disponível em: [<http://portal.cfmv.gov.br/noticia/index/id/4978/secao/6>](http://portal.cfmv.gov.br/noticia/index/id/4978/secao/6) Acesso em: 1 jun. 2019.

DEVMEDIA. **Guia completo de PHP: Tudo o que você precisa saber sobre PHP.** Disponível em: <https://www.devmedia.com.br/guia/linguagem-php/38780> Acesso em: 1 mai. 2019.

DEVMEDIA. **Guia completo de MySQL: Do básico ao avançado em MySQL.** Disponível em: <https://www.devmedia.com.br/guia/mysql/34335> Acesso em: 1 mai. 2019.

DEVMEDIA. **As Etapas da Engenharia de Requisitos.** Disponível em: <https://www.devmedia.com.br/as-etapas-da-engenharia-de-requisitos/30220> Acesso em: 1 mar. 2019.

Portal do Ministério da Agricultura, Pecuária e Abastecimento. **IBGE - População de Animais de Estimação no Brasil.** Disponível em: **<**[http://www.agricultura.gov.br/assuntos/camaras-setoriais-tematicas/documentos/camaras-tematicas/insu](http://www.agricultura.gov.br/assuntos/camaras-setoriais-tematicas/documentos/camaras-tematicas/insumos-agropecuarios/anos-anteriores/ibge-populacao-de-animais-de-estimacao-no-brasil-2013-abinpet-79.pdf/view) [mos-agropecuarios/anos-anteriores/ibge-populacao-de-animais-de-estimacao-no-brasil-2013-abinpet-79.p](http://www.agricultura.gov.br/assuntos/camaras-setoriais-tematicas/documentos/camaras-tematicas/insumos-agropecuarios/anos-anteriores/ibge-populacao-de-animais-de-estimacao-no-brasil-2013-abinpet-79.pdf/view) [df/view](http://www.agricultura.gov.br/assuntos/camaras-setoriais-tematicas/documentos/camaras-tematicas/insumos-agropecuarios/anos-anteriores/ibge-populacao-de-animais-de-estimacao-no-brasil-2013-abinpet-79.pdf/view)**>** Acesso em: 1 jun. 2019.